## **Regeln (Dokumente)**

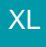

Sie haben die Möglichkeit, eine Regel zu erstellen, durch die nach dem Buchen/Stornieren eines Vorgangs die Anlagen des Vorgangs in einem eigenen Verzeichnis abgespeichert werden.

Diese Regel erstellen Sie über die Schaltfläche: PARAMETER - VORGÄNGE UND ZWISCHENBELEGE - REGELN.

Auf dem Register: "**Regel**" wählen Sie als Auswertungsposition: "Nach dem Buchen / Stornieren von Vorgängen" aus.

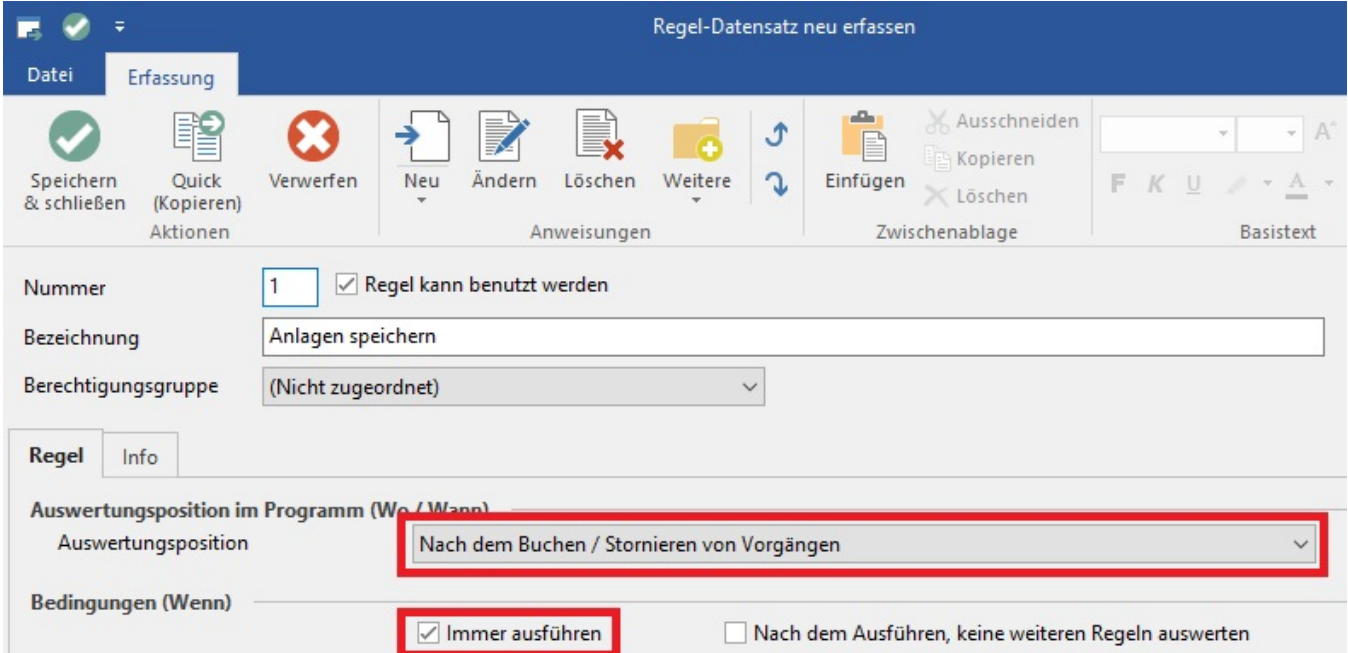

Im Bereich "Anweisungen (Dann)" erstellen Sie über die Schaltfläche: NEU einen Regelanweisungs-Datensatz mit der Anweisungsart "Anlagen in einem Verzeichnis bereitstellen".

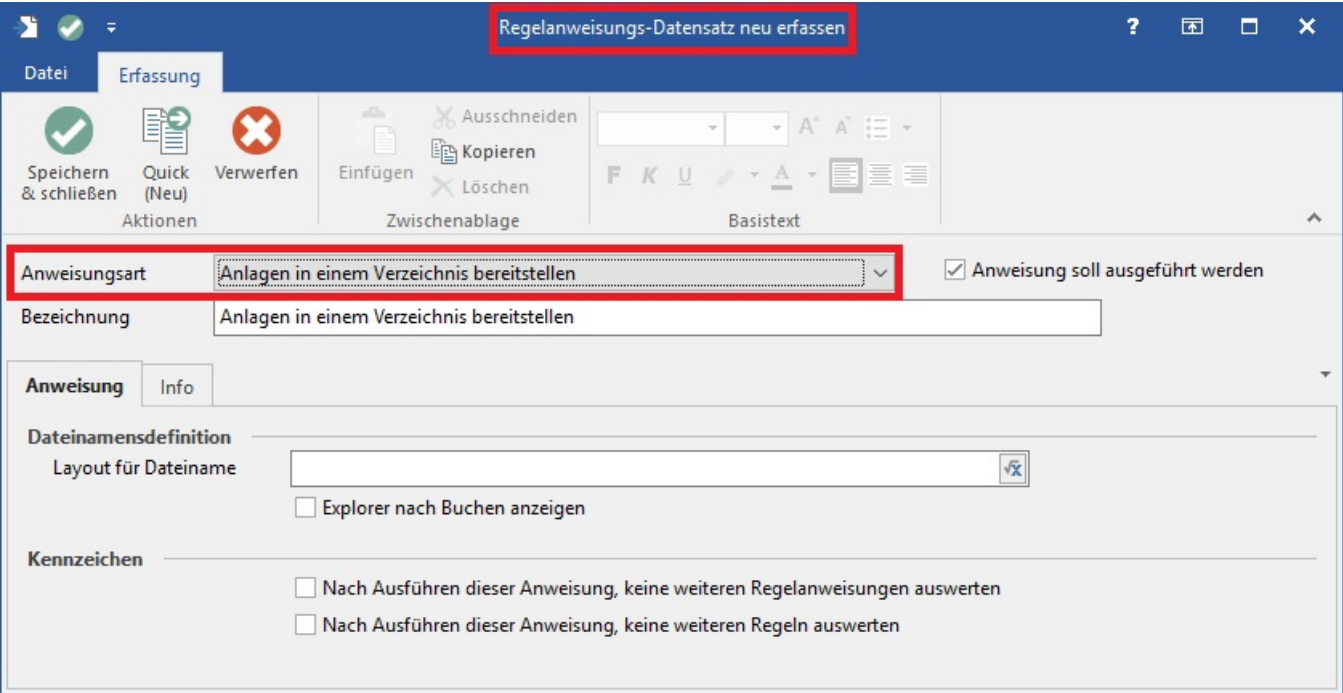

## **Beachten Sie:**

- Tragen Sie im Feld: "Layout für Dateiname" den gesamten Pfad inklusive der Datei-Bezeichnung ein, unter welcher die Anlage(n) gespeichert werden sollen.
- Damit die Regel abgearbeitet wird, muss über die Schaltfläche: PARAMETER VORGÄNGE UND ZWISCHENBELEGE BUCHUNGSPARAMETER für die entsprechende Vorgangsart im Register: "für das Buchen dieses Vorgangs" das Kennzeichen: "Nach dem Buchen Regeln zum Vorgang abarbeiten" aktiviert sein.

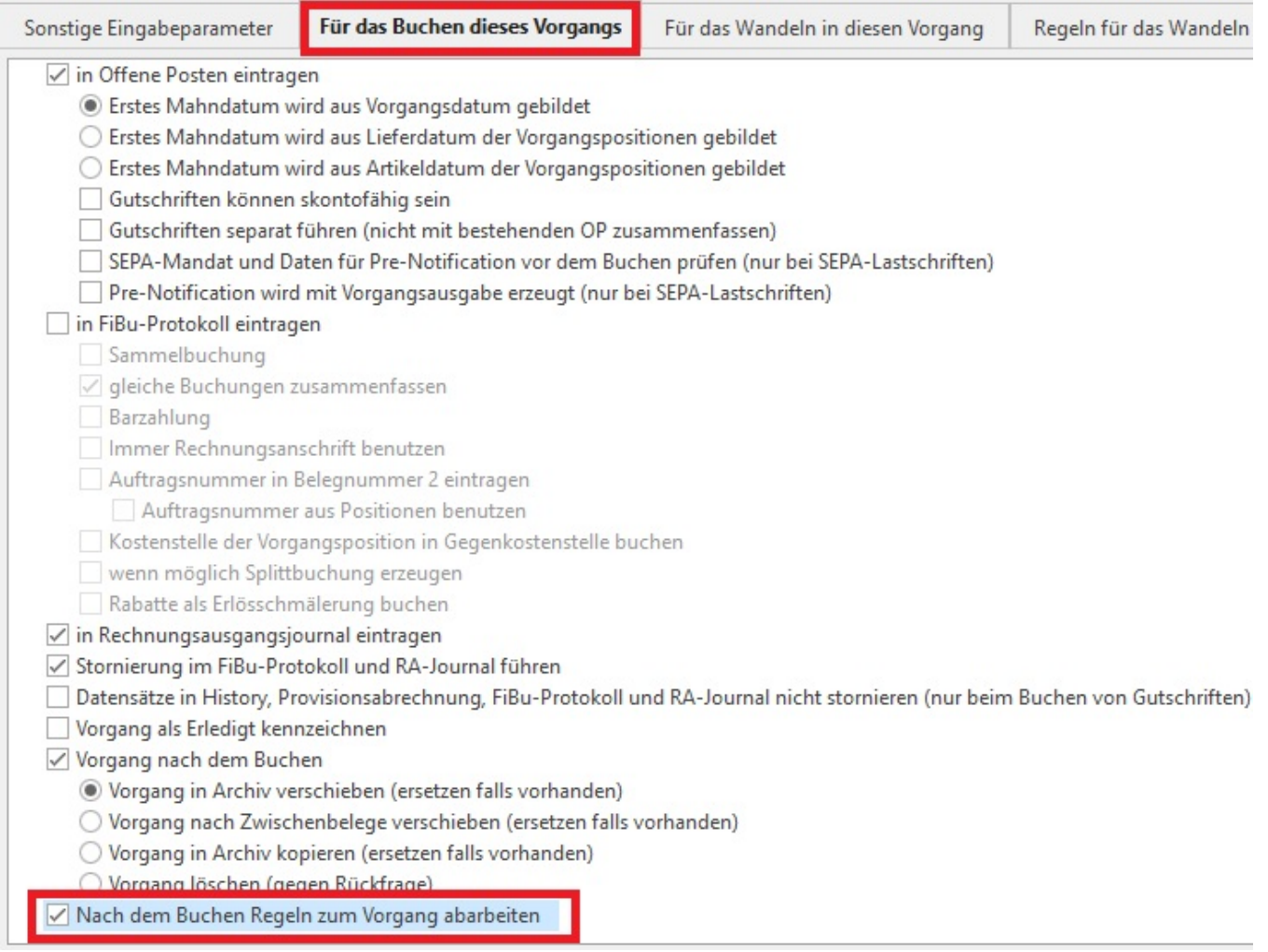